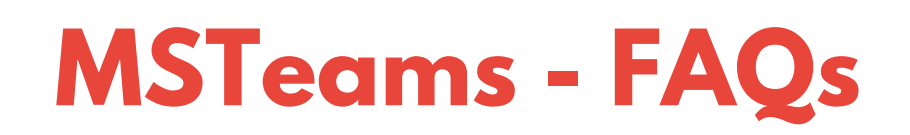

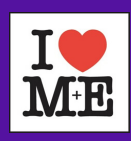

## Can I mute people in the meeting?

Yes, click the participant button,  $2<sup>o</sup>$ click the person you need to mute and click "Mute participant"

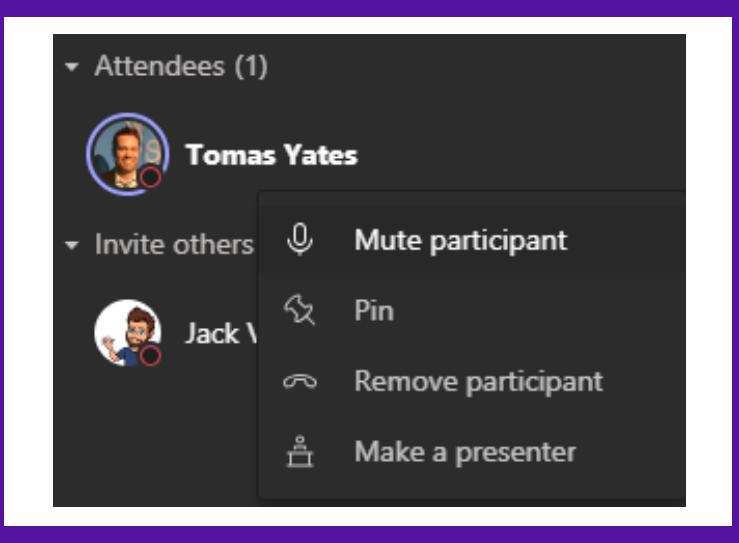

What if they keep unmuting and disrupting?

> You can remove them from the meeting using the same method. Just click remove rather than mute.

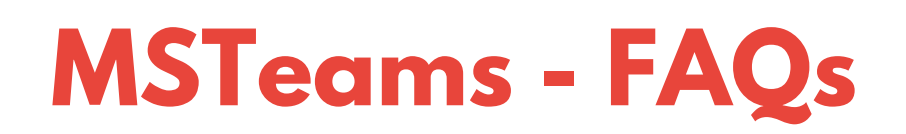

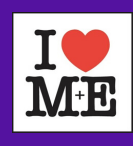

Can I stop students moving through the PowerPoint presentation on their own?

> Yes, when you hover over your PowerPoint you will see an information bar...

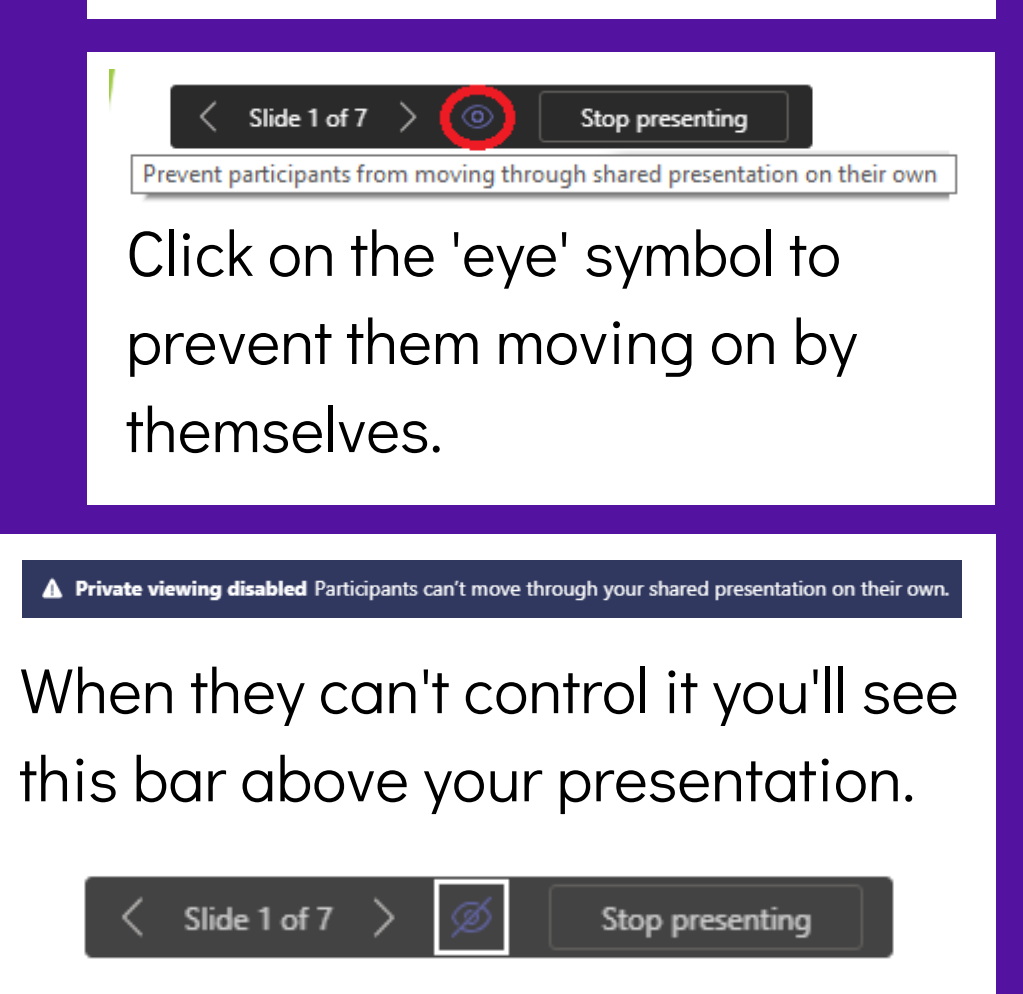

The eye symbol will also be crossed out on your presentation controls.

## **MSTeams - FAQs**

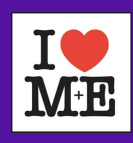

Can I write on my Presentations while displaying them to students?

> Yes, the best way to do that is to open the Presentation first (in PowerPoint).

When you are going to "Share your screen" choose to share the PowerPoint window with your presentation.

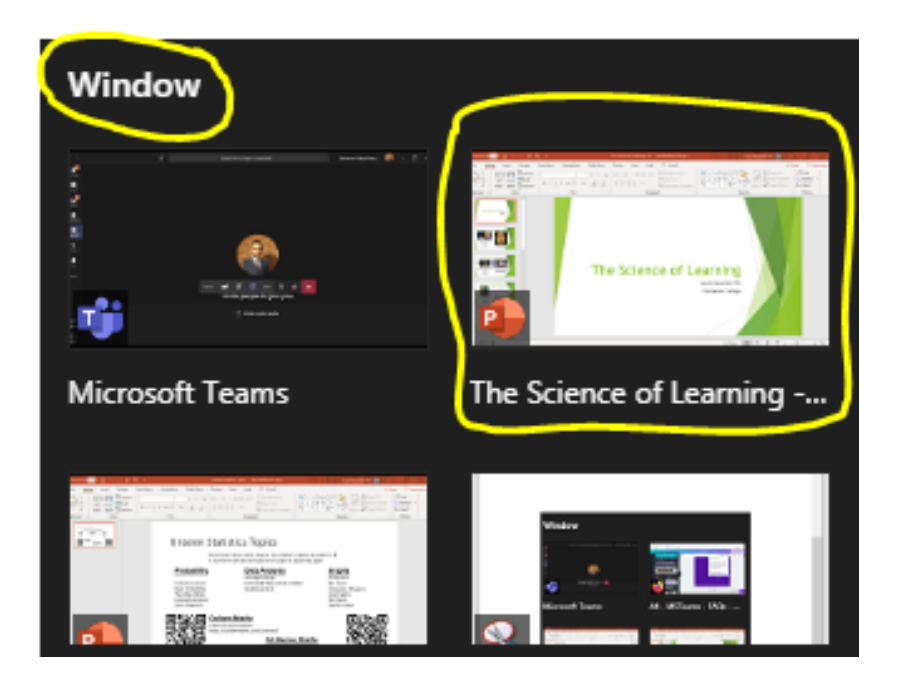

Then run your presentation from Powerpoint. It will have all the functionality you need